# Webex呼叫的MPP裝置中的呼叫故障排除

目錄 簡介 必要條件 需求 採用元件 背景資訊 常見配置問題 確保為位置設定了語音門戶

# 簡介

本文檔介紹在Webex呼叫的MPP裝置中進行呼叫時遇到的最常見問題以及如何解決這些問題。

# 必要條件

需求

思科建議您瞭解以下主題:

- Webex Calling
- 控制中心
- 住宿功能
- MPP裝置埠

採用元件

本檔案所述內容不限於特定硬體和軟體版本。本文中的資訊是根據特定實驗室環境內的裝置所建立 。文中使用到的所有裝置皆從已清除(預設)的組態來啟動。如果您的網路運作中,請確保您瞭解 任何指令可能造成的影響。

### 背景資訊

Hoteling是一項呼叫功能,可讓使用者的呼叫配置檔案資訊(例如,號碼、功能和呼叫計畫)暫時 載入到另一部電話中,以便從該電話訪問。

### 常見配置問題

確保為位置設定了語音門戶

步驟 1.按一下使用者面對問題的位置。

步驟 2.按一下Calling。

步驟 3.在Calling features settings中,按一下Voice Portal。

步驟 4.在Incoming Call中,從Location或Extension或兩者的下拉選單中增加一個可用電話號碼。

步驟 5.按一下Save。

### 確保主機裝置設定為暫留主機

步驟 1.在管理下,按一下裝置,然後按一下要設定為主機託管主機的裝置。

步驟 2.在Overview > Hoteling 下, 啟用切換Allow this device to be used as a Hoteling Host by visiting guest。

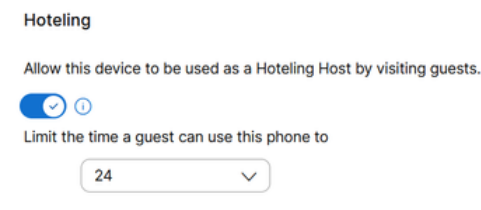

允許訪問訪客將此裝置用作旅館主機

步驟 3.電源重設裝置。

步驟 4.Guest In軟鍵必須出現在主機裝置顯示中。

Sing-In失敗問題

如果登入失敗在嘗試對訪客登入進行身份驗證後提示,請執行以下故障排除步驟:

PRT從裝置上獲得及基本分析

步驟 1.將裝置的預設日誌記錄級別設定為調試。

步驟 2.啟用MPP Web Access (User)切換。

步驟 3.電源重設裝置。

步驟 4.重製Sing-In問題。

步驟 5.透過Web瀏覽器訪問裝置GUI。

步驟 6.按一下Info > Debug Info > Generate PRT。

步驟 7.按一下產生的檔案以下載它。

在PRT中,您可以找到裝置用於託管的SIP SUBSCRIBE和NOTIFY。

裝置傳送SUBSCRIBE,例如:

```
SUBSCRIBE sip:2X.8X.X.1XX:89XX;transport=tls SIP/2.0^M
    Via: SIP/2.0/TLS 1XX.1XX.X.1XX:50XX;branch=z9hG4bK-5c65a186^M
    From: <sip:dckvbcsohk@9044XXXX.cisco-bcld.com>;tag=316c637a772774e7^M
    To: <sip:dckvbcsohk@9044XXXX.cisco-bcld.com>;tag=394818446-1712859294626^M
    Call-ID: ae75b30c-16372ea@1XX.1XX.X.1XX^M
    CSeq: 20314 SUBSCRIBE^M
    Max-Forwards: 70^M
    Authorization: Digest username="+121035XXXX", realm="BroadWorks", nonce="BroadWorksXluvk76avT78ohryBW
    Contact: <sip:dckvbcsohk@1XX.1XX.X.1XX:50XX;transport=tls>^M
    Accept: application/x-broadworks-hoteling+xml^M
    Expires: 3600^M
    Event: x-broadworks-hoteling^M
    User-Agent: Cisco-CP-8865-3PCC/12.0.3_dcf719f39350_d4e6994b-60bc-4fba-a490-fe5f8e74ceea_dcf719f3-9350-4fba-a490-fe5f8e74ceea^M
    Session-ID: 4e85b7ad00105000a000dcf719f39350;remote=1abed7e0008042159d92c35291039b58^M
    Content-Length: 152^M
    Content-Type: applicati
    NOT Apr 11 18:16:44.288201 (1745-1842) voice-on/x-broadworks-hoteling+xml^M
    ^M
    <?xml version="1.0" encoding="ISO-8859-1"?>
    <SetHoteling xmlns="http://schema.broadsoft.com/hoteling">
       <guestAddress>Guest Extension</guestAddress>
</SetHoteling>
```
#### 響應SUBSCRIBE,發出200 OK:

```
SIP/2.0 200 OK^M
Via:SIP/2.0/TLS 1xx.1xx.x.1xx:5061;received=2xx.2xx.2xx.4x;branch=z9hG4bK-5c65a186^M
From:<sip:dckvbcsohk@9044xxxx.cisco-bcld.com>;tag=316c637a772774e7^M
To:<sip:dckvbcsohk@9044xxxx.cisco-bcld.com>;tag=394818446-1712859294626^M
Call-ID:ae75b30c-16372ea@1xx.1xx.x.1xx^M
CSeq:20314 SUBSCRIBE^M
Session-ID:1abed7e0008042159d92c35291039b58;remote=4e85b7ad00105000a000dcf719f39350^M
Expires:3424^M
Contact:<sip:2x.8x.x.1xx:89xx;transport=tls>^M
Content-Length:0^M
^M
```
Webex Calling cloud傳送一個NOTIFY:

在此NOTIFY示例中,<guestAddress/>不包含作為Sing-In嘗試失敗結果的訪客擴展。

NOTIFY sip:dckvbcsohk@1XX.1XX.X.1XX:50XX;transport=tls SIP/2.0^M Via:SIP/2.0/TLS 2X.8X.X.1XX:89XX;branch=z9hG4bKBroadworksSSE.-2XX.2XX.2XX.4XV5061-0-101-394818446-1 From:<sip:dckvbcsohk@9044xxxx.cisco-bcld.com>;tag=394818446-1712859294626^M To:<sip:dckvbcsohk@9044xxxx.cisco-bcld.com>;tag=316c637a772774e7^M Call-ID:ae75b30c-16372ea@1XX.1XX.X.1XX^M CSeq:101 NOTIFY^M Contact:<sip:2X.8X.X.1XX:89XX;transport=tls>^M Subscription-State:active;expires=3424^M Max-Forwards:69^M Session-ID:1abed7e0008042159d92c35291039b58;remote=4e85b7ad00105000a000dcf719f39350^M Event:x-broadworks-hoteling^M

Content-Type:application/x-broadworks-hoteling+xml^M Content-Length:134^M ^M <?xml version="1.0" encoding="UTF-8"?> <HotelingEvent xmlns="http://schema.broadsoft.com/hoteling"> <guestAddress/> </HotelingEvent>^M

為響應NOTIFY,將傳送200 OK:

SIP/2.0 200 OK^M To:<sip:dckvbcsohk@9044xxxx.cisco-bcld.com>;tag=316c637a772774e7^M From:<sip:dckvbcsohk@9044xxxx.cisco-bcld.com>;tag=394818446-1712859294626^M Call-ID:ae75b30c-16372ea@1xx.1xx.x.1xx^M CSeq:101 NOTIFY^M Via:SIP/2.0/TLS 2x.8x.x.1xx:89xx;branch=z9hG4bKBroadworksSSE.-2xx.2xx.2xx.4xV5061-0-101-394818446-1712859294626^M Server: Cisco-CP-8865-3PCC/12.0.3\_dcf719f39350^M Session-ID: dbb009eb00105000a000dcf719f39350;remote=1abed7e0008042159d92c35291039b58^M Content-Length: 0^M ^M

### 確保語音郵件PIN正確

如果需要新的語音郵件PIN:

步驟 1.使[用使用者中心](http://user.webex.com)中的使用者憑證登入。

- 步驟 2.按一下Settings > Calling > Voicemail。
- 步驟 3.按一下Voicemail PIN > Reset voicemail PIN。
- 步驟 4.輸入符合要求的新語音郵件PIN。

步驟 5.按一下Save。

### 確保為訪客啟用飯店

步驟 1.在MANAGEMENT > Users下,按一下Hoteling guest user。

步驟 2.按一下Calling > Between-user permissions > Hoteling。

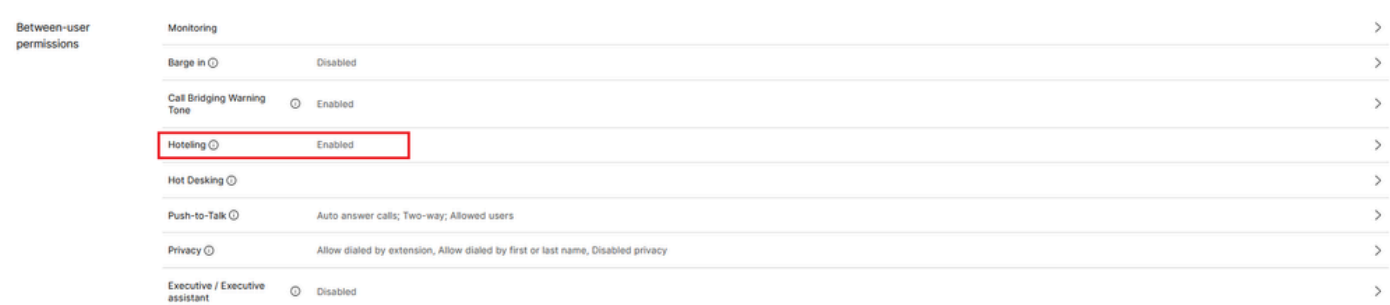

步驟 3.按一下Allow this user to connect to a Hoteling host device切換。

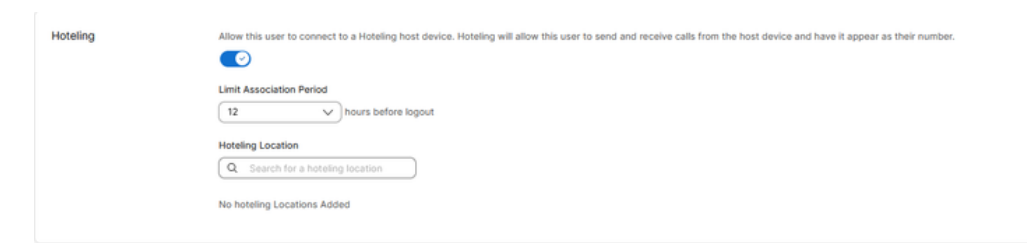

旅館切換

步驟 4.選擇Limit Association Period。

步驟 5.按一下Save。

Webex Calling Cloud的NOTIFY預訂成功

成功的NOTIFY將顯示訪客擴展和訂用到期時間。

```
NOTIFY sip:dckvbcsohk@1xx.1xx.x.1xx:50xx;transport=tls SIP/2.0^M
   Via:SIP/2.0/TLS 2x.8x.x.1xx:89xx;branch=z9hG4bKBroadworksSSE.-2xx.2xx.2xx.4xV5061-0-103-394818446-1712859294626^M
    From:<sip:dckvbcsohk@9044xxxx.cisco-bcld.com>;tag=394818446-1712859294626^M
    To:<sip:dckvbcsohk@9044xxxx.cisco-bcld.com>;tag=316c637a772774e7^M
    Call-ID:ae75b30c-16372ea@1xx.1x.x.1xx^M
    CSeq:103 NOTIFY^M
    Contact:<sip:2x.8x.x.1xx:89xx;transport=tls>^M
    Subscription-State:active;expires=3324^M
   Max-Forwards:69^M
    Session-ID:1abed7e0008042159d92c35291039b58;remote=4e85b7ad00105000a000dcf719f39350^M
    Event:x-broadworks-hoteling^M
    Content-Type:application/x-broadworks-hoteling+xml^M
   Content-Length:176^M
   ^M
    <?xml version="1.0" encoding="UTF-8"?>
    <HotelingEvent xmlns="http://schema.broadsoft.com/hoteling">
    <guestAddress>Guest Extension</guestAddress>
    <expires>Subscription Time</expires>
    </HotelingEvent>^M
```
為響應NOTIFY,將傳送200 OK:

SIP/2.0 200 OK^M To:<sip:dckvbcsohk@9044xxxx.cisco-bcld.com>;tag=316c637a772774e7^M From:<sip:dckvbcsohk@9044xxxx.cisco-bcld.com>;tag=394818446-1712859294626^M Call-ID:ae75b30c-16372ea@1xx.1xx.x.1xx^M CSeq:102 NOTIFY^M Via:SIP/2.0/TLS 2x.8x.x.1xx:89xx;branch=z9hG4bKBroadworksSSE.-2xx.2xx.2xx.4xV5061-0-102-394818446-1712859294626^M Server: Cisco-CP-8865-3PCC/12.0.3\_dcf719f39350^M Session-ID: 7e64aa9c00105000a000dcf719f39350;remote=1abed7e0008042159d92c35291039b58^M Content-Length: 0^M

# TAC案例的建議資訊

如果執行本文檔中的故障排除步驟後問題仍然存在,並且需要TAC支援請求,思科建議包括以下資 訊:

- 組織ID
- 位置ID或位置名稱
- 主機使用者的號碼、分機號碼和郵件
- 訪客使用者號碼、分機和郵件
- 遇到問題的登入示例。
	- **登入嘗試的時區和時間戳**
	- 所發生問題的詳細說明。
- 從裝置附加PRT獲取的檔案。

# 相關資訊

[控制中心中的暫留](https://help.webex.com/en-us/article/t2d9bx/Hoteling-in-Control-Hub)

### 關於此翻譯

思科已使用電腦和人工技術翻譯本文件,讓全世界的使用者能夠以自己的語言理解支援內容。請注 意,即使是最佳機器翻譯,也不如專業譯者翻譯的內容準確。Cisco Systems, Inc. 對這些翻譯的準 確度概不負責,並建議一律查看原始英文文件(提供連結)。